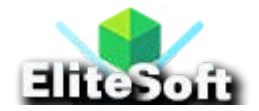

# **1. Install Laravel 9 & Configure SMTP Credentials**

First of all, install a fresh copy of Laravel 9 Framework by running the below command in command prompt or terminal.

```
composer create-project --prefer-dist laravel/laravel sendEmail
```
Although **[installation of Laravel 9](https://www.allphptricks.com/how-to-install-laravel-9-on-windows-10-11/)** is not mandatory here, you can apply email sending functionality to your existing Laravel application.

Now move to your application directory by running the below command.

cd sendEmail

Once Laravel is installed successfully then configure SMTP and set all the credentials which will be used by Laravel to send email.

For Gmail SMTP configuration, make the changes in your **.env** file as below.

MAIL MAILER=smtp

MAIL HOST=smtp.gmail.com

MAIL PORT=465

MAIL USERNAME=your email@gmail.com

MAIL PASSWORD=your password

MAIL ENCRYPTION=tls

MAIL\_FROM\_ADDRESS=your\_email@gmail.com

MAIL FROM NAME="\${APP\_NAME}"

**Note:** If you are using Gmail to send your email so you will need to enable **Less secure app access** from your Gmail account setting from here [https://myaccount.google.com/u/1/lesssecureapps.](https://myaccount.google.com/u/1/lesssecureapps)

For your own website host SMTP configuration, make the changes in your **.env** file as below.

```
MAIL MAILER=smtp
MAIL HOST=your website.com
MAIL PORT=465
MAIL_USERNAME="your_email@your_website.com"
MAIL PASSWORD="your password"
MAIL ENCRYPTION=tls
MAIL FROM ADDRESS="your email@your website.com"
MAIL_FROM_NAME="${APP_NAME}"
```
If you do not know how to create email account on your website then follow my tutorial on **[how to send email in PHP using PHPMailer](https://www.allphptricks.com/send-email-in-php-using-phpmailer/)**, I have shared detailed guide which will help you to create your new email address for Laravel configuration through Cpanel.

## **2. Create a Mail Class**

Now, I will create a Mail class with name **SendMail** for sending our test email. This will call the view of test email.

Run the below command to create a Mail class.

```
php artisan make:mail SendMail
```
Now update the code on **app/Mail/SendMail.php** file as below.

**<?php**

```
namespace App\Mail;
```

```
use Illuminate\Bus\Queueable;
```
use Illuminate\Contracts\Queue\ShouldQueue;

```
use Illuminate\Mail\Mailable;
```

```
use Illuminate\Queue\SerializesModels;
```

```
class SendMail extends Mailable
```

```
 use Queueable, SerializesModels;
```
public \$testMailData;

{

```
 * Create a new message instance.
```
\* @return void

public function \_\_construct(\$testMailData)

```
 {
        $this->testMailData = $testMailData;
     }
     * Build the message.
     * @return $this
    public function build()
     {
   return $this->subject('Email From everchristy.com') 
                     ->view('emails.testMail');
     }
}
```
#### **3. Create a Mail Controller**

In this step, I will create a controller with name **EmailController** with an **index()** method that will send an email to your desired email address.

Run the below command to create a mail controller.

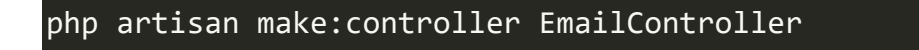

Now update the **app/Http/Controllers/EmailController.php** code as below.

```
<?php
namespace App\Http\Controllers;
use Illuminate\Http\Request;
use Mail;
use App\Mail\SendMail;
class EmailController extends Controller
{
     public function index()
     {
        $testMailData = [
            'title' => 'Test Email From Everchristy.com', 
            'body' => 'This is the body of test email.'
        ];
        Mail::to('your_email@gmail.com')->send(new
SendMail($testMailData));
```
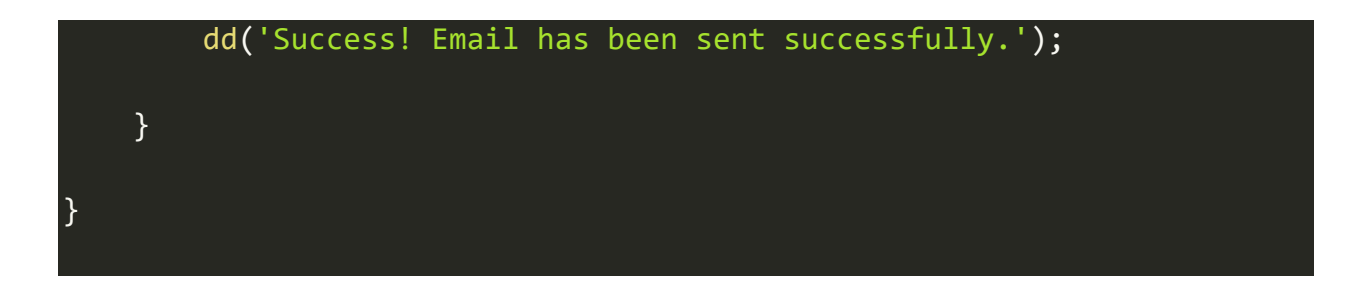

# **4. Create an Email Directory and Blade View**

In this step, I will create an email directory in **resources/views** directory and then create a new email blade view file with name **testMail.blade.php** and paste the below code in it here **resources/views/emails/testMail.blade.php**.

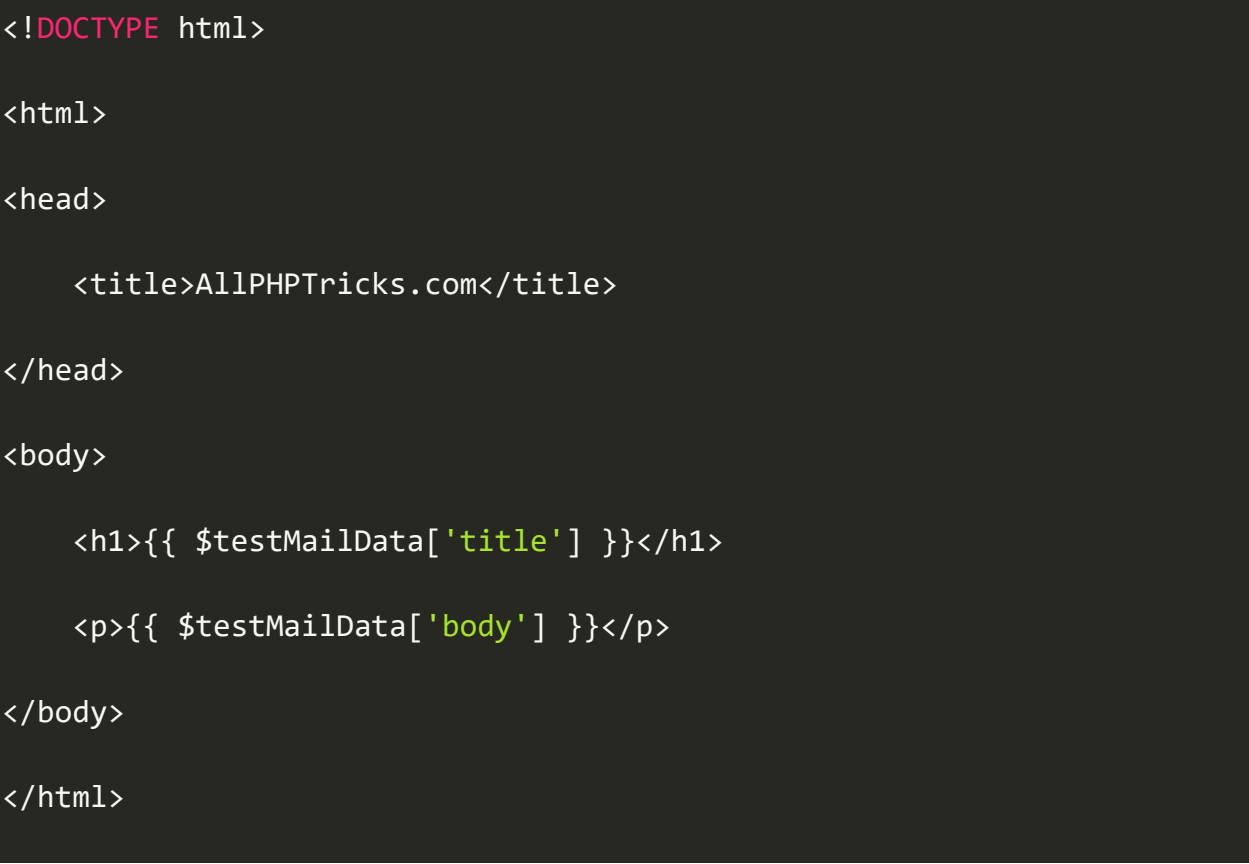

## **5. Add a Send Email Route**

In this step, I will create a web route that will send testing email, add the below code in **routes/web.php** file.

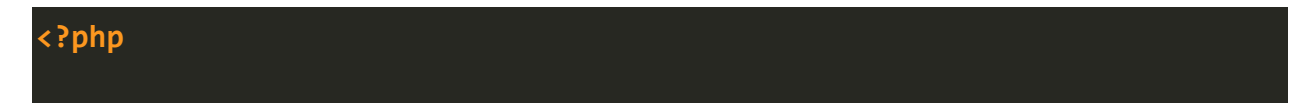

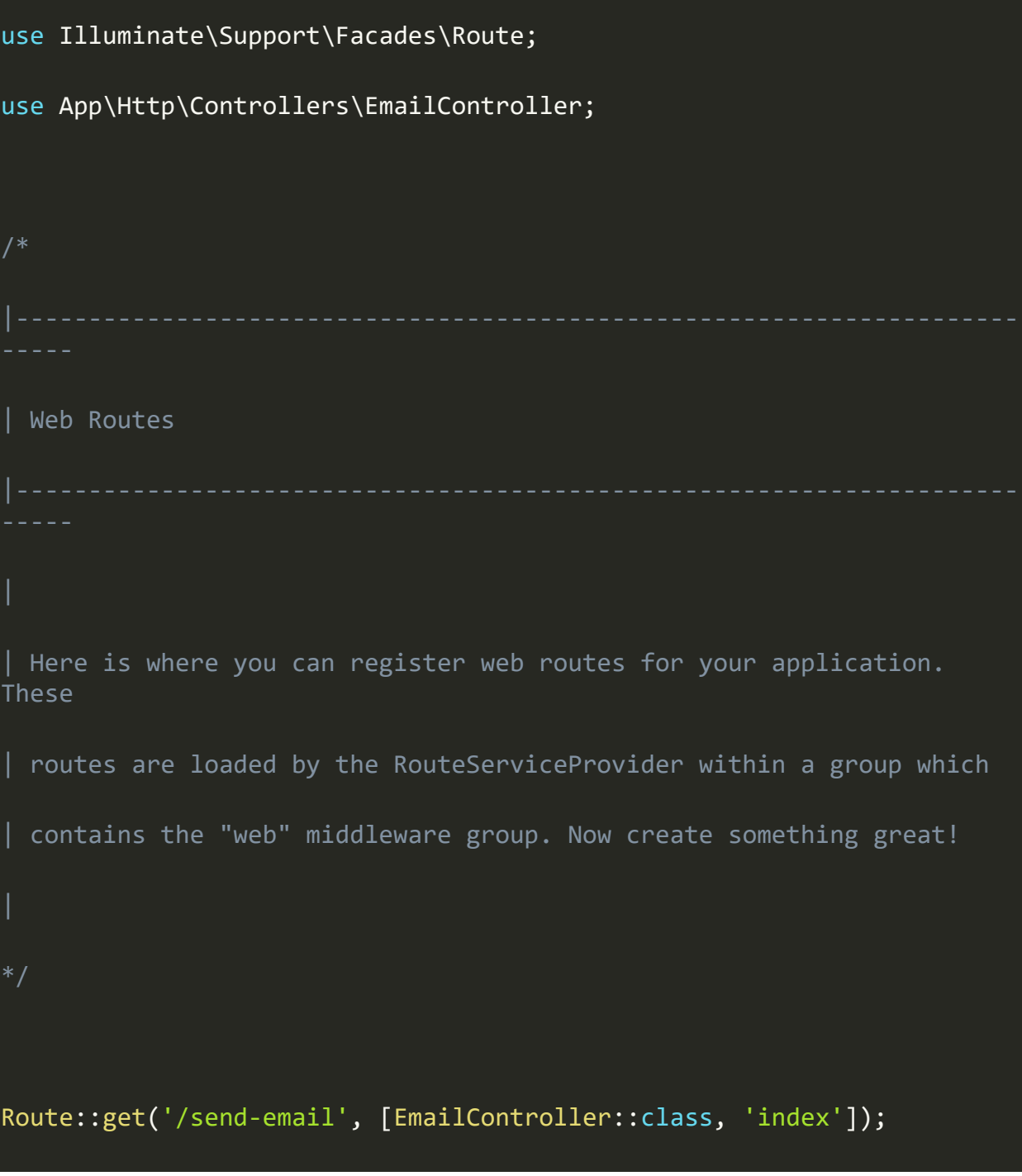

# **6. Run and Testing the Application**

Now, I have completed all required steps to send an email from Laravel 9 using Gmail SMTP and your own website host SMTP. It is the time to start the development server and test the application.

Run the below command to run the development server.

php artisan serve

Now go to the browser and hit the below URL to send email from Laravel 9 using SMTP.

http://localhost:8000/send-email